## **BEDIENUNGSANLEITUNG**

ba75539d03 03/2018

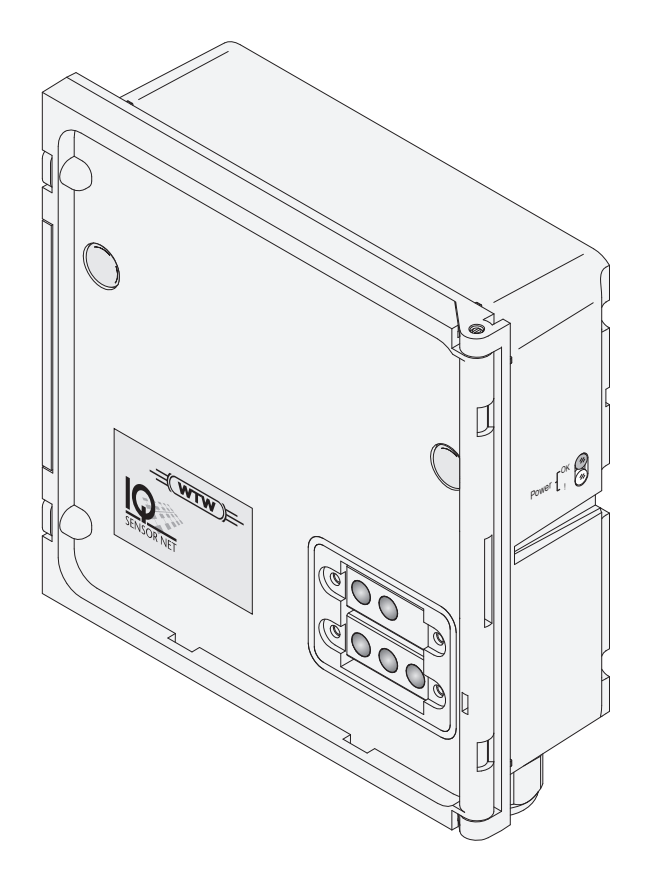

# IQ SENSOR NET MIQ/CHV PLUS

VENTILMODUL FÜR DRUCKLUFTBETRIEBENE SENSOR-REINIGUNGSKÖPFE

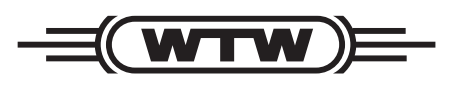

a xylem brand

**Copyright** © 2018 Xylem Analytics Germany GmbH Printed in Germany.

## **MIQ/CHV PLUS - Inhaltsverzeichnis**

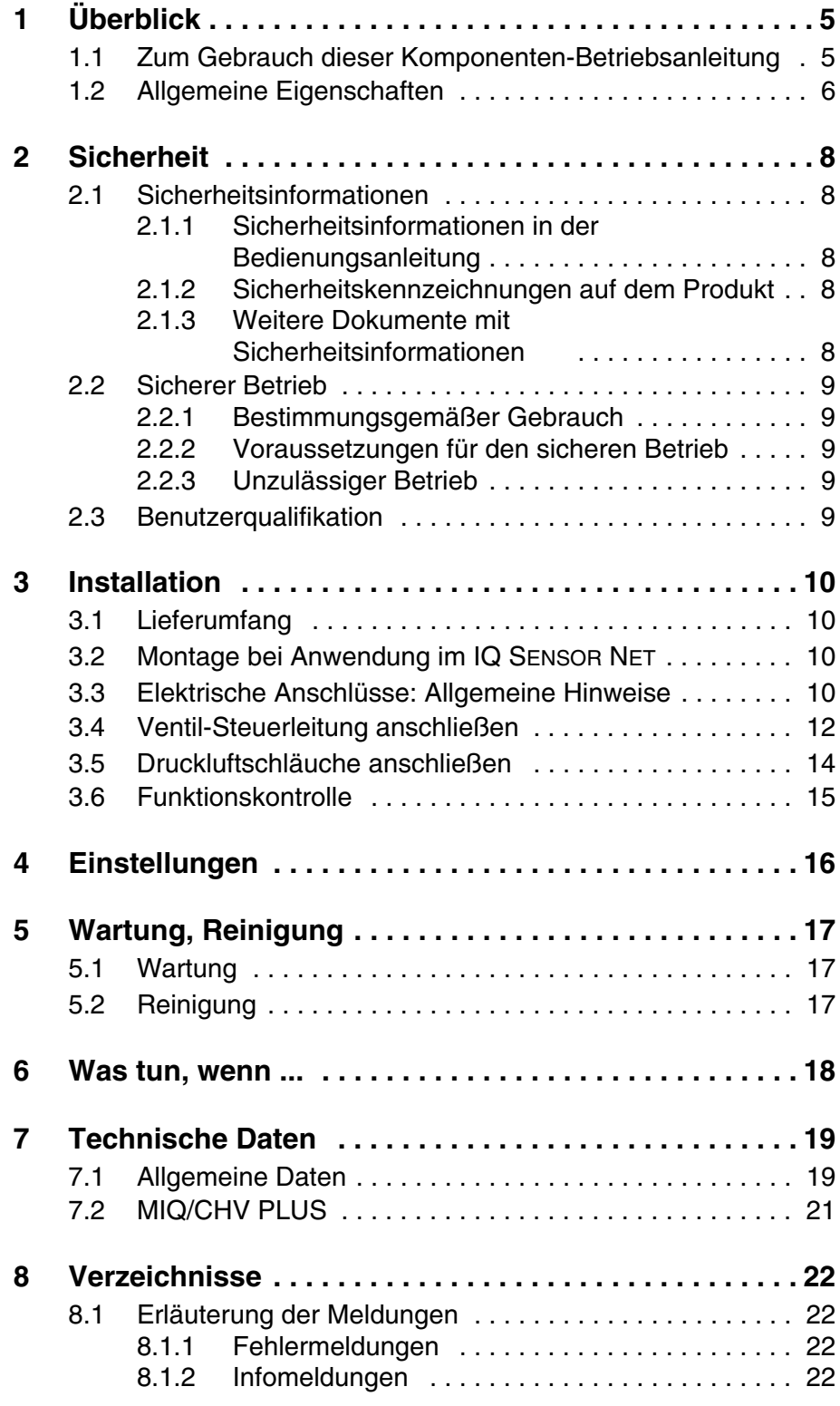

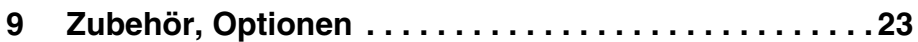

## <span id="page-4-0"></span>**1 Überblick**

#### <span id="page-4-1"></span>**1.1 Zum Gebrauch dieser Komponenten-Betriebsanleitung**

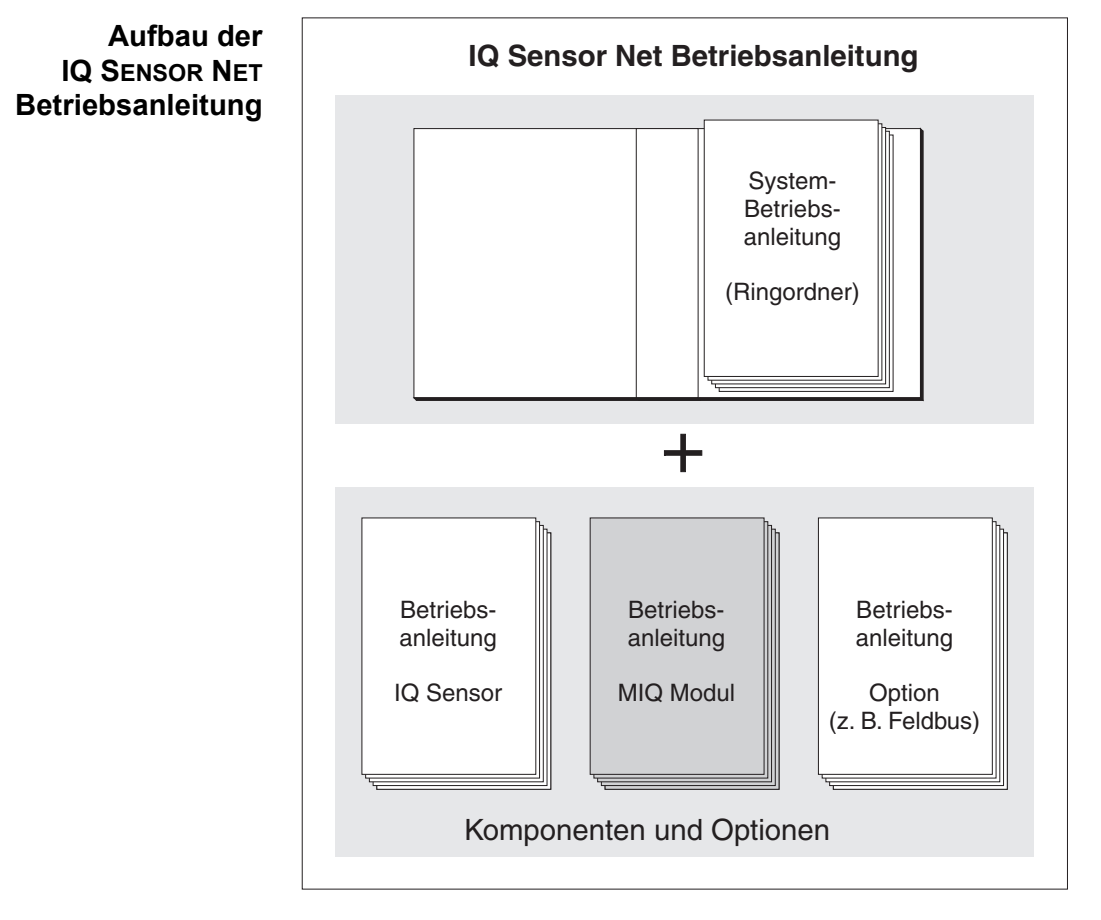

*Bild 1-1 Struktur der IQ SENSOR NET Betriebsanleitung*

Die IQ SENSOR NET Betriebsanleitung ist wie das IQ SENSOR NET selbst modular aufgebaut. Sie besteht aus einer System-Betriebsanleitung und den Betriebsanleitungen aller verwendeten Komponenten.

Bitte ordnen Sie diese Komponenten-Betriebsanleitung in den Ringordner der System-Betriebsanleitung ein.

#### <span id="page-5-0"></span>**1.2 Allgemeine Eigenschaften**

Das Ventilmodul MIQ/CHV PLUS stellt ein schaltbares Druckluftventil zum Betrieb von Sensor-Reinigungsköpfen bereit.

Das Ventilmodul MIQ/CHV PLUS meldet sich am IQ SENSOR NET-System als Ausgang (V) an. Es erscheint in der Liste der Ausgänge und kann mit einem Sensor verknüpft werden. Damit wird das Ventil direkt über das IQ SENSOR NET gesteuert.

Alternativ können Sie das Ventil auch über einen externen Schalter ansteuern. Als Schalter kann dienen:

- **ein beliebiges Relais im IQ SENSOR NET-System**
- das Relais eines Messumformers mit R-Option
- ein beliebiger anderer Schalter (Relais, Taster)

Dafür wird das Ventilmodul über eine Steuerleitung mit dem externen Schalter verbunden.

Die folgende Beispielanwendung zeigt ein Reinigungssystem bestehend aus dem Reinigungskopf CH und einem Ventilmodul MIQ/CHV PLUS:

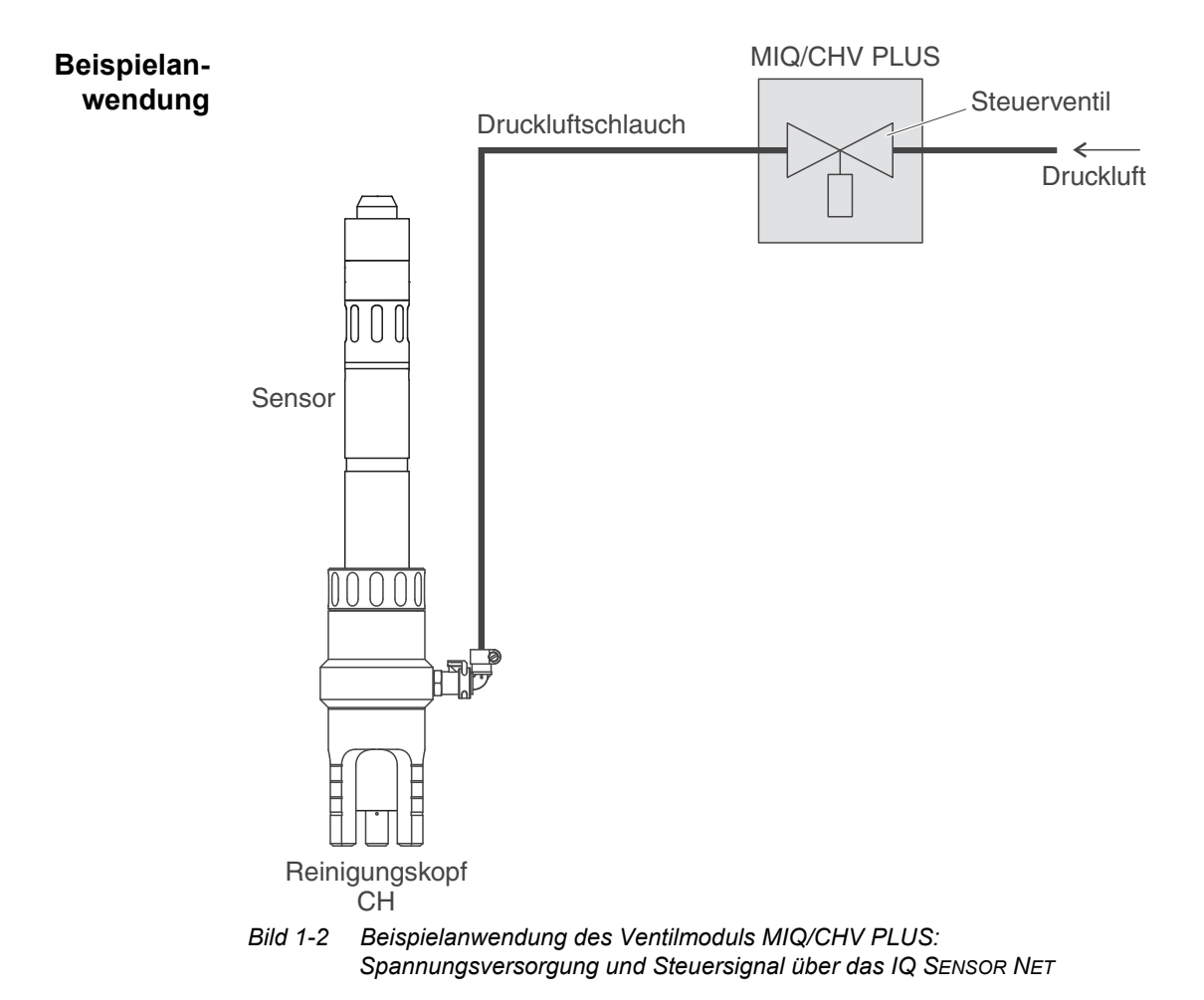

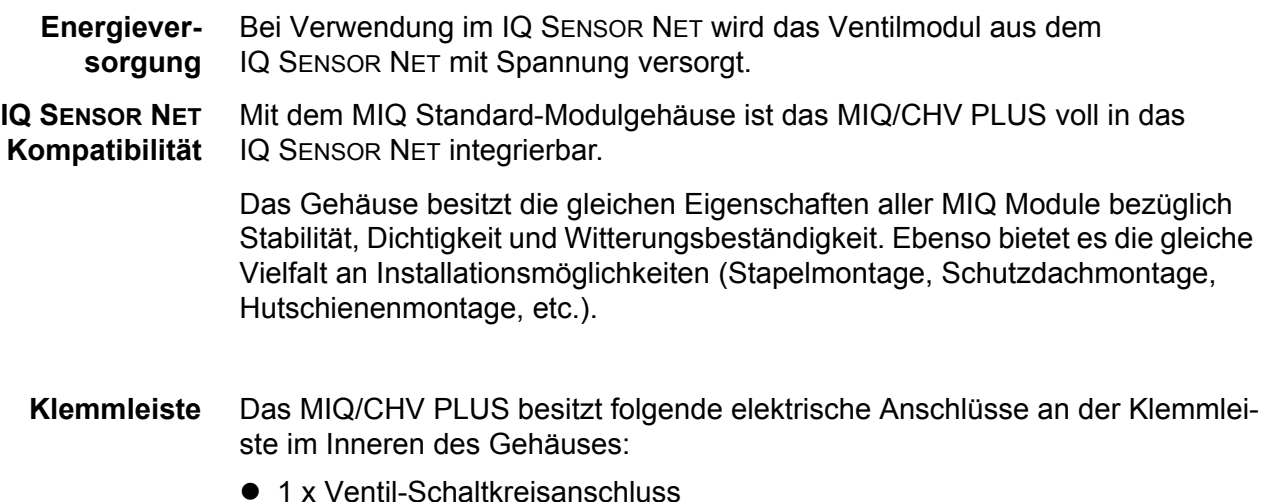

● 2 x SENSORNET Anschluss

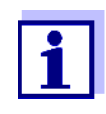

Bei Ansteuerung des Ventils über einen externen Schalter ist aufgrund der begrenzten Zahl der Kabelverschraubungen nur ein SENSORNET Anschluss nutzbar. Es kann beliebig zwischen SENSORNET Anschluss 1 und 2 gewählt werden.

## <span id="page-7-0"></span>**2 Sicherheit**

#### <span id="page-7-1"></span>**2.1 Sicherheitsinformationen**

#### <span id="page-7-2"></span>**2.1.1 Sicherheitsinformationen in der Bedienungsanleitung**

Diese Bedienungsanleitung enthält wichtige Informationen für den sicheren Betrieb des Produkts. Lesen Sie diese Bedienungsanleitung vollständig durch und machen Sie sich mit dem Produkt vertraut, bevor sie es in Betrieb nehmen oder damit arbeiten. Halten Sie die Bedienungsanleitung immer griffbereit, um bei Bedarf darin nachschlagen zu können.

Besonders zu beachtende Hinweise für die Sicherheit sind in der Bedienungsanleitung hervorgehoben. Sie erkennen diese Sicherheitshinweise am Warnsymbol (Dreieck) am linken Rand. Das Signalwort (z. B. "VORSICHT") steht für die Schwere der Gefahr:

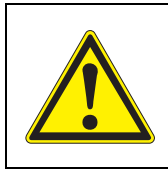

#### **WARNUNG**

**weist auf eine gefährliche Situation hin, die zu schweren (irreversiblen) Verletzungen oder Tod führen kann, wenn der Sicherheitshinweis nicht befolgt wird.**

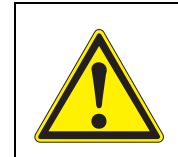

#### **VORSICHT**

**weist auf eine gefährliche Situation hin, die zu leichten (reversiblen) Verletzungen führen kann, wenn der Sicherheitshinweis nicht befolgt wird.**

#### *HINWEIS*

*weist auf Sachschäden hin, welche entstehen können, wenn die angegebenen Maßnahmen nicht befolgt werden.*

#### <span id="page-7-3"></span>**2.1.2 Sicherheitskennzeichnungen auf dem Produkt**

Beachten Sie alle Aufkleber, Hinweisschilder und Sicherheitssymbole auf dem Produkt. Ein Warnsymbol (Dreieck) ohne Text verweist auf Sicherheitsinformationen in der Bedienungsanleitung.

#### <span id="page-7-4"></span>**2.1.3 Weitere Dokumente mit Sicherheitsinformationen**

Folgende Dokumente enthalten weitere Informationen, die Sie zu Ihrer Sicherheit beachten sollten, wenn Sie mit einem Messsystem arbeiten:

- Bedienungsanleitungen zu anderen Komponenten des IQ SENSOR NET Systems (Netzteile, Controller, Zubehör)
- Sicherheitsdatenblätter zu Kalibrier- und Wartungsmitteln (z. B. Reinigungslösungen).

#### <span id="page-8-0"></span>**2.2 Sicherer Betrieb**

#### <span id="page-8-1"></span>**2.2.1 Bestimmungsgemäßer Gebrauch**

Der bestimmungsgemäße Gebrauch des MIQ/CHV PLUS besteht in der Bereitstellung eines Steuerventils für druckluftbetriebene Sensor-Reinigungsköpfe im IQ SENSOR NET. Bestimmungsgemäß ist ausschließlich der Gebrauch gemäß den Instruktionen und den technischen Spezifikationen dieser Bedienungsanleitung (siehe [Kapitel 7 TECHNISCHE DATEN](#page-18-2)). Jede darüber hinaus gehende Verwendung ist nicht bestimmungsgemäß.

#### <span id="page-8-2"></span>**2.2.2 Voraussetzungen für den sicheren Betrieb**

Beachten Sie folgende Punkte für einen sicheren Betrieb:

- Das Produkt darf nur seinem bestimmungsgemäßen Gebrauch entsprechend verwendet werden.
- Das Produkt darf nur unter den in der Bedienungsanleitung genannten Umgebungsbedingungen betrieben werden.
- Das Produkt darf nur mit den in der Bedienungsanleitung genannten Energiequellen versorgt werden.
- Das Produkt darf nur geöffnet werden, wenn dies in dieser Bedienungsanleitung ausdrücklich beschrieben ist (Beispiel: Anschluss von elektrischen Leitungen an die Klemmleiste).

#### <span id="page-8-3"></span>**2.2.3 Unzulässiger Betrieb**

Das Produkt darf nicht in Betrieb genommen werden, wenn es:

- eine sichtbare Beschädigung aufweist (z. B. nach einem Transport)
- längere Zeit unter ungeeigneten Bedingungen gelagert wurde (Lagerbedingungen, siehe [Kapitel 7 TECHNISCHE DATEN\)](#page-18-2)

#### <span id="page-8-4"></span>**2.3 Benutzerqualifikation**

**Zielgruppe** Das IQ SENSOR NET System wurde für die Online-Analytik entwickelt. Einige Wartungsarbeiten, z. B. das Wechseln der Membrankappen bei Sauerstoffsensoren, erfordern den sicheren Umgang mit Chemikalien. Wir setzen deshalb voraus, dass das Wartungspersonal aufgrund seiner beruflichen Ausbildung und Erfahrung die notwendigen Vorsichtsmaßnahmen beim Umgang mit Chemikalien kennt.

#### **Besondere Benutzerqualifikationen**

Folgende Installationsarbeiten dürfen nur von einer elektrotechnischen Fachkraft durchgeführt werden:

- Anschluss des MIQ/CHV PLUS an die Stromversorgung.
- Anschluss von externen, Netzspannung führenden Stromkreisen an Relaiskontakte (siehe Modulanleitung Relais-Ausgangsmodul).

## <span id="page-9-0"></span>**3 Installation**

#### <span id="page-9-1"></span>**3.1 Lieferumfang**

Folgende Teile sind im Lieferumfang des MIQ/CHV PLUS enthalten:

- $\bullet$  MIQ/CHV PLUS
- Zubehörsatz, bestehend aus:
	- 2 x Kabelverschraubungen mit Dichtungen und Blindstopfen
	- 2 x ISO-Blindmuttern M4
	- 2 x Zylinderschrauben M4x16 mit Kunststoff-Unterlegscheibe
	- 1 x Kontaktträger
	- 2 x Kunststoff-Schneidschrauben zur Befestigung des Kontaktträgers
	- 1 x Schlauchschelle
- **•** Betriebsanleitung.

#### <span id="page-9-2"></span>**3.2 Montage bei Anwendung im IQ SENSOR NET**

Das IQ SENSOR NET bietet eine Vielfalt von Möglichkeiten, das MIQ/CHV PLUS mechanisch und elektrisch im System zu integrieren (Stapelmontage, verteilte Montage, etc.). Die einzelnen Installationsarten sind im Kapitel INSTALLATION der System-Betriebsanleitung ausführlich beschrieben.

#### <span id="page-9-3"></span>**3.3 Elektrische Anschlüsse: Allgemeine Hinweise**

**Kabelverschraubungen** Alle elektrischen Kabel werden von unten her über vorbereitete Öffnungen in das Gehäuse des MIQ/CHV PLUS eingeführt. Zur Abdichtung zwischen Kabel und Gehäuse sowie zur Zugentlastung liegen dem MIQ/CHV PLUS Kabelverschraubungen mit unterschiedlichen Klemmbereichen bei. Wählen Sie die passende Kabelverschraubung für den jeweiligen Kabeldurchmesser aus:

 **Klein**, Klemmbereich 4,5 bis 10 mm. Diese Kabelverschraubung eignet sich für alle IQ SENSOR NET Kabel.

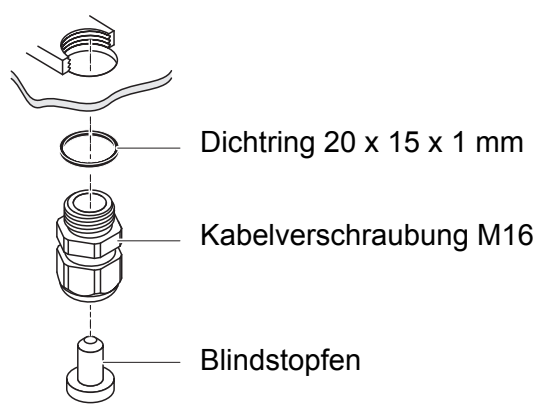

 **Groß**, Klemmbereich 7 bis 13 mm. Diese Kabelverschraubung ist für Kabelmäntel mit einem Außendurchmesser größer als 10 mm erforderlich und wird über ein Erweiterungsstück in das Gehäuse eingeschraubt.

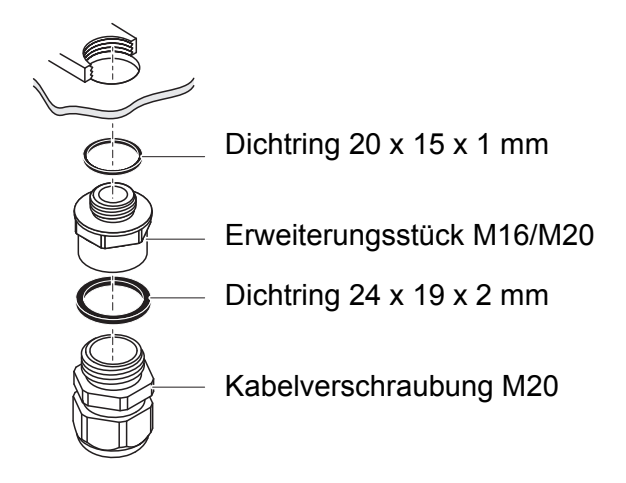

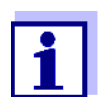

Bei Bedarf können Sie weitere große Kabelverschraubungen im 4er-Set bestellen (Modell EW/1, Bestellnummer 480 051).

#### **Allgemeine Installationshinweise**

Folgende Punkte beim Anschluss von Leitungsadern an die Klemmleiste beachten:

- Alle verwendeten Adern auf die für die Installation notwendige Länge einkürzen
- Alle Aderenden vor dem Anschließen an die Klemmleiste grundsätzlich mit Aderendhülsen versehen
- Adern, die nicht benutzt werden und in das Gehäuse ragen, möglichst dicht an der Kabelverschraubung abschneiden.
- In alle verbleibenden freien Öffnungen eine kleine Kabelverschraubung mit Dichtring einschrauben und mit einem Blindstopfen verschließen.

#### <span id="page-11-0"></span>**3.4 Ventil-Steuerleitung anschließen**

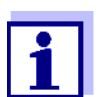

Der Anschluss der Ventil-Steuerleitung ist notwendig, wenn die Ansteuerung nicht über das IQ SENSOR NET-System erfolgt.

**Allgemeine Installationshinweise** Folgende Hinweise beim Anschluss von Leitungsadern an die Klemmleiste beachten:

- Alle verwendeten Adern auf die für die Installation notwendige Länge einkürzen.
- Alle Litzenenden vor dem Anschließen an die Klemmleiste grundsätzlich mit Aderendhülsen versehen.
- Adern, die nicht benutzt werden und in das Gehäuse ragen, möglichst dicht an der Kabelverschraubung abschneiden.

**Benötigte Materialien** Aderendhülsen, passend für die Leitungsadern, mit passender Presszange

1 x Kabelverschraubung mit Dichtring (Lieferumfang MIQ/CHV PLUS)

#### **Werkzeuge** Kabelmesser

- **•** Abisolierwerkzeug
- Kreuzschlitz-Schraubendreher
- Kleiner Schraubendreher

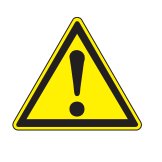

#### **WARNUNG**

**Verletzungsgefahr durch unter Druck stehende Leitung. Vor dem Öffnen der Druckluftleitung sicherstellen, dass der betreffende Leitungsabschnitt drucklos ist. Die Druckluftverschraubungen im Gehäuse dürfen nur von einem durch WTW autorisierten Servicetechniker geöffnet werden.**

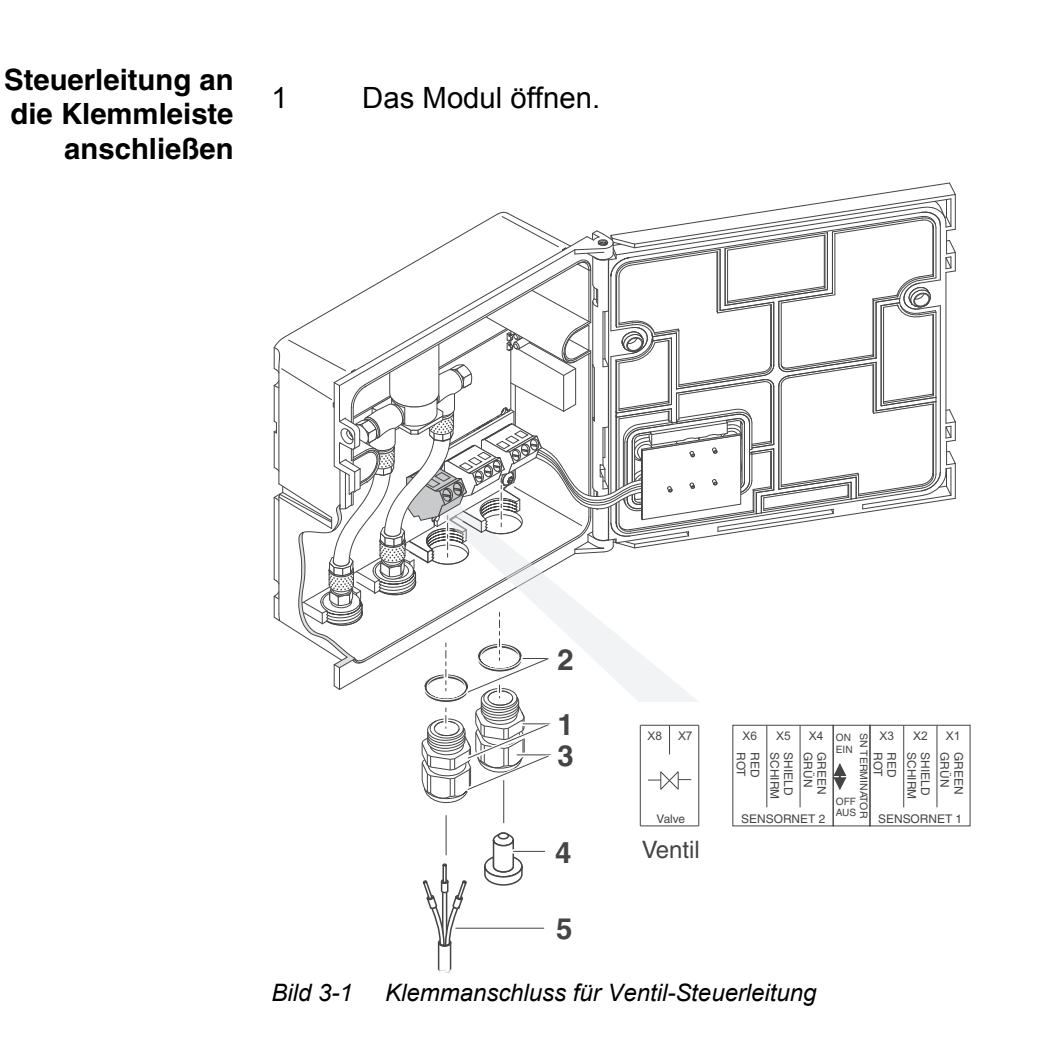

- <span id="page-12-0"></span>2 Die Kabelverschraubung (Pos. 1 in [Bild 3-1](#page-12-0)) mit dem Dichtring (Pos. 2) in die linke Anschlussöffnung einschrauben.
- 3 Die Überwurfmutter (Pos. 3 in [Bild 3-1](#page-12-0)) lockern.
- 4 Die Ventilsteuerleitung durch die linke Kabelverschraubung in das Modulgehäuse einführen.
- 5 Adern der Ventilsteuerleitung (Pos. 5 in [Bild 3-1](#page-12-0)) an den Klemmanschluss für die Ventilsteuerleitung anschließen. Dabei auf die Angaben auf dem Klebeschild unter der Klemmleiste achten.
- 6 Die Überwurfmutter (Pos. 3 in [Bild 3-1](#page-12-0)) festziehen.

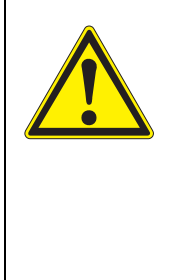

#### **WARNUNG**

**Es dürfen keine freien Adern in das Gehäuse ragen. Ansonsten besteht die Gefahr, dass berührungssichere Bereiche mit berührungsgefährlichen Spannungen in Berührung kommen. Dies kann zu einem lebensgefährlichen elektrischen Schlag beim Arbeiten mit dem IQ SENSOR NET führen. Nicht benutzte Adern immer möglichst dicht an der Kabelverschraubung abschneiden.**

- 7 Das Modul schließen.
- 8 Falls die freie Öffnung nicht genutzt wird: In die freie Öffnung eine Kabelverschraubung mit Dichtring einschrauben und mit den beiliegenden Blindstopfen (Pos. 4 in [Bild 3-1\)](#page-12-0) verschließen.
- 9 Die Überwurfmutter (Pos. 3 in [Bild 3-1\)](#page-12-0) festziehen.

#### <span id="page-13-0"></span>**3.5 Druckluftschläuche anschließen**

**Allgemeine Hinweise** Folgende Hinweise beim Anschluss der Druckluftschläuche beachten (Anschlussrichtung beliebig):

- Spezifikation der Druckluft gemäß [Kapitel 7 TECHNISCHE DATEN](#page-18-2) beachten.
- Nur passende Schläuche für die Druckluftanschlüsse verwenden.
- Alle Schlauchverbindungen mit Schlauchschellen sichern.

**Druckluftleitung öffnen** Beachten Sie folgenden Hinweis, wenn Sie die Druckluftleitung öffnen wollen (z. B. bei einem Umbau):

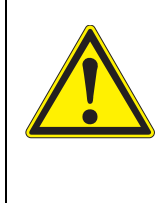

#### **WARNUNG**

**Verletzungsgefahr durch unter Druck stehende Leitung. Vor dem Öffnen der Druckluftleitung sicherstellen, dass der betreffende Leitungsabschnitt drucklos ist. Die Druckluftverschraubungen im Gehäuse dürfen nur von einem durch WTW autorisierten Servicetechniker geöffnet werden.**

#### <span id="page-14-1"></span><span id="page-14-0"></span>**3.6 Funktionskontrolle**

**Allgemeine Hinweise**

Die Prüfung eignet sich auch zur Fehlersuche bei Störungen.

Wenn die Ansteuerung nicht über das IQ SENSOR NET-System erfolgt, muss die Ventil-Steuerleitung angeschlossen sein.

Zum Überprüfen der Ansteuerung wie folgt vorgehen:

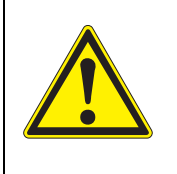

#### **WARNUNG**

**Verletzungsgefahr durch unter Druck stehende Leitung. Vor dem Öffnen der Druckluftleitung sicherstellen, dass der betreffende Leitungsabschnitt drucklos ist. Die Druckluftverschraubungen im Gehäuse dürfen nur von einem durch WTW autorisierten Servicetechniker geöffnet werden.**

1 MIQ/CHV PLUS + IQ SENSOR NET: Das IQ SENSOR NET System in Betrieb nehmen.

> MIQ/CHV PLUS + Messumformer: Das Netzteilmodul mit Spannung versorgen und den Messumformer in Betrieb nehmen.

2 Die Reinigungsintervalle am Messsystem so einstellen, dass das Ventil öffnet. oder

Im Menü *Ventilfunktion* mit der Funktion *Manueller Betrieb* (siehe System-Betriebsanleitung) das Ventil öffnen.

3 Am MIQ/CHV PLUS überprüfen, ob ein Druckluftstrom feststellbar ist.

## <span id="page-15-1"></span><span id="page-15-0"></span>**4 Einstellungen**

Das Modul MIQ/CHV PLUS verfügt über einen Ventil-Ausgang. Das Ventilmodul MIQ/CHV PLUS meldet sich am IQ SENSOR NET-System als Ventil-Ausgang (V) an und erscheint in der Liste der Ausgänge.

Am Terminal des IQ SENSOR NET

- vergeben Sie Namen für den Ventil-Ausgang (nur bei den Systemen 184 XT, 2020 XT, 28x und 2020 3G.
- verknüpfen Sie den Ventil-Ausgang mit einem Sensor
- löschen Sie die Verknüpfung des Ventil-Ausgangs mit einem Sensor
- stellen Sie den Ventil-Ausgang ein
- überprüfen Sie den Zustand des Ventil-Ausgangs

#### **Funktionen für den Ventil-Ausgang Ventil-Ausgang:**

- *Reinigung* (Einstellung des Reinigungsprozesses im Menü *Einstellungen Ausgänge/ Verknüpfungen*)
- *Sensorgesteuert* (Einstellung des Reinigungsprozesses im Menü *Einstellungen Sensoren/Differenzsensoren* des jeweiligen Sensors)
- *Manueller Betrieb*

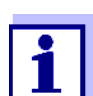

- Folgende Informationen finden Sie in der System-Bettriebsanleitung für Ihr IQ SENSOR NET System:
- Allgemeine Bedienprinzipien
- Einstellungen für Ventil- Ausgänge

## <span id="page-16-0"></span>**5 Wartung, Reinigung**

#### <span id="page-16-1"></span>**5.1 Wartung**

Das MIQ/CHV PLUS benötigt keine spezielle Wartung.

#### <span id="page-16-2"></span>**5.2 Reinigung**

Die Reinigung von IQ SENSOR NET Komponenten ist in der IQ SENSOR NET System-Betriebsanleitung beschrieben.

## <span id="page-17-0"></span>**6 Was tun, wenn ...**

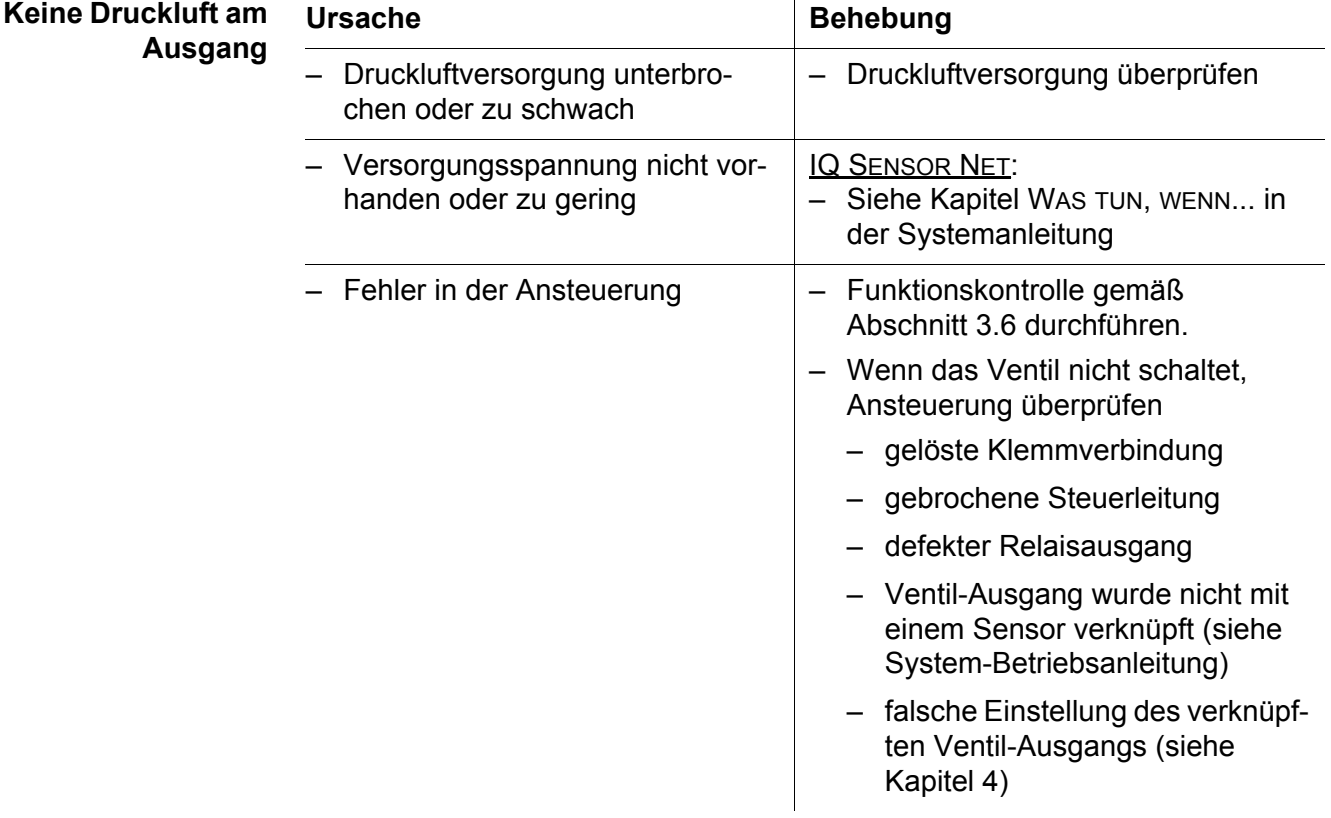

## <span id="page-18-2"></span><span id="page-18-0"></span>**7 Technische Daten**

#### <span id="page-18-1"></span>**7.1 Allgemeine Daten**

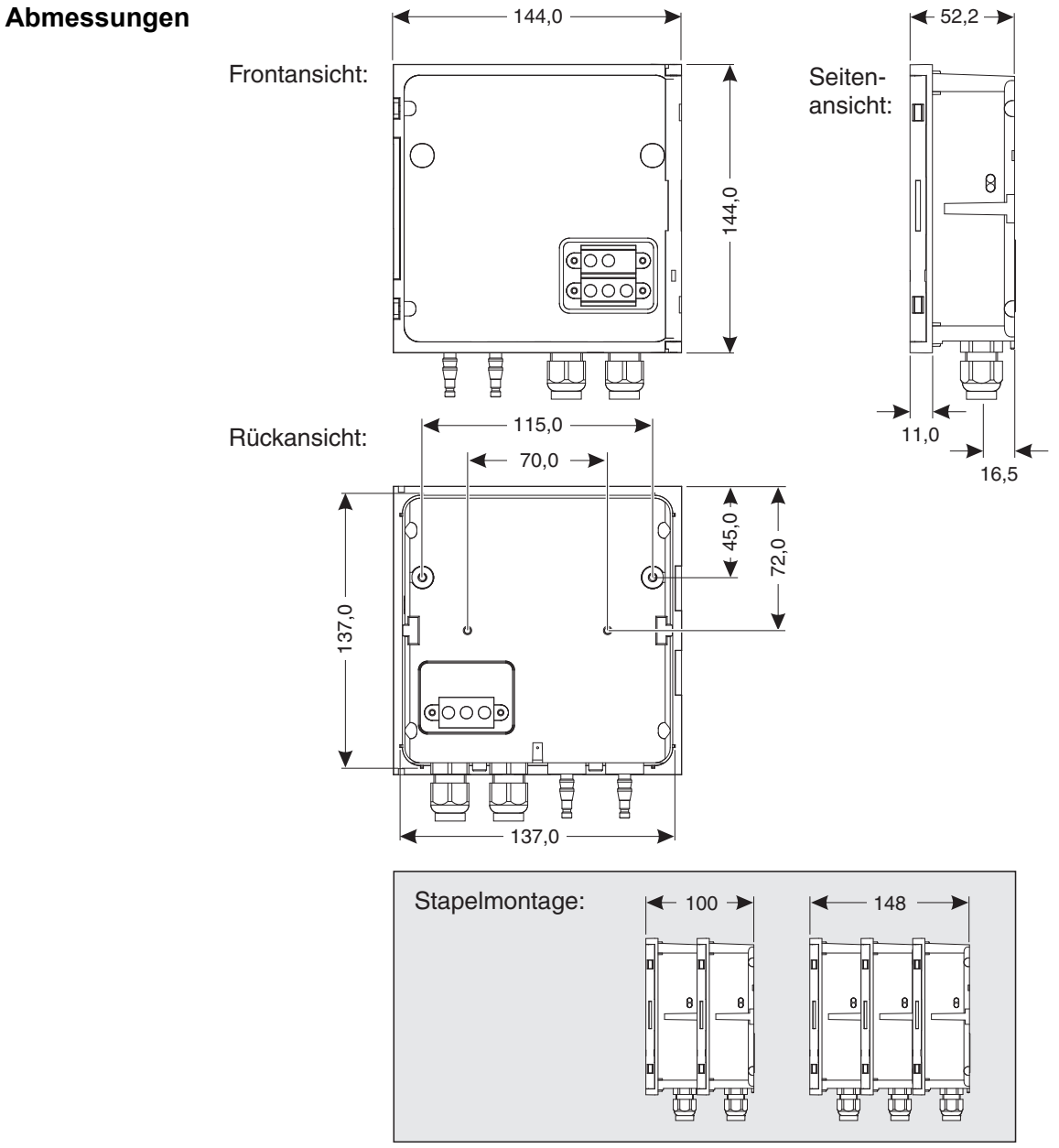

*Bild 7-1 Maßzeichnung MIQ/CHV PLUS (Maße in mm)*

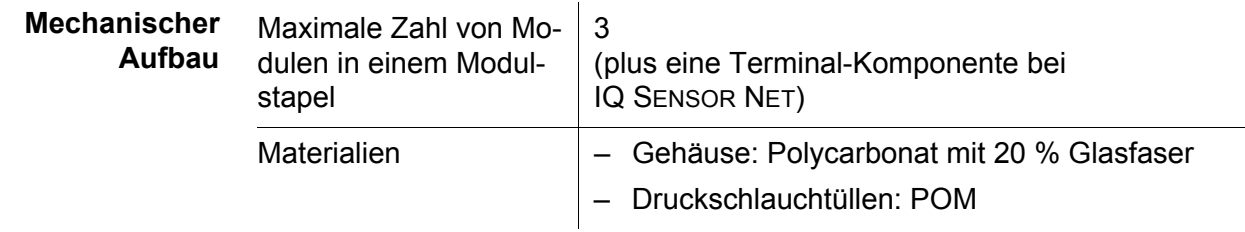

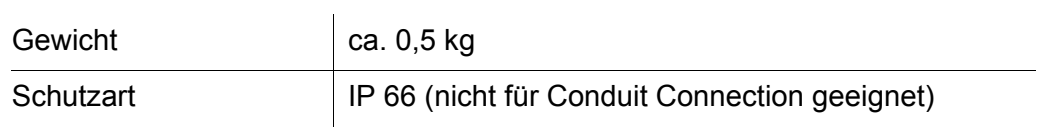

#### **Umgebungsbedingungen Temperatur**

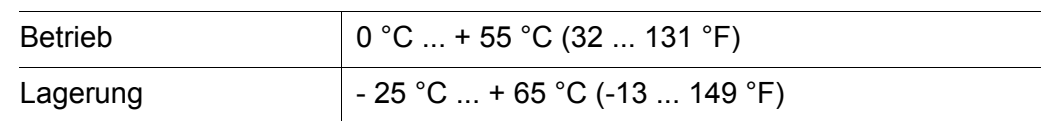

#### **Relative Luftfeuchte**

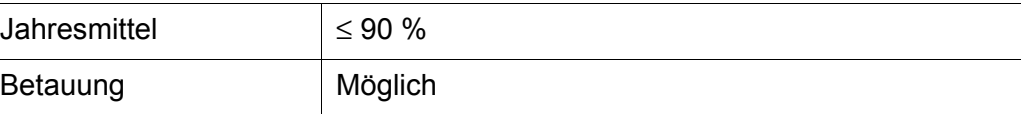

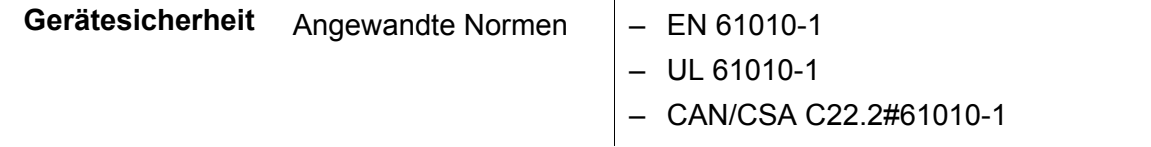

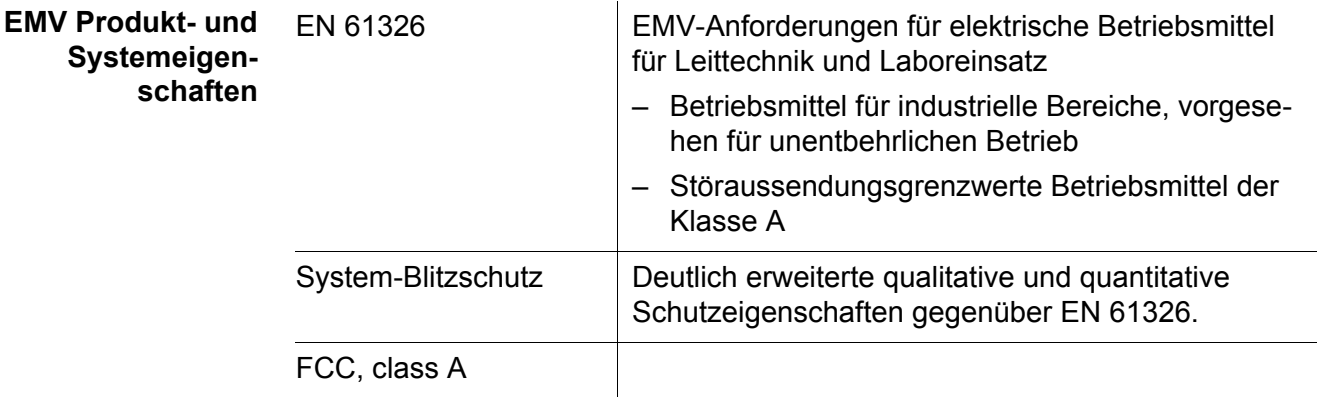

### <span id="page-20-0"></span>**7.2 MIQ/CHV PLUS**

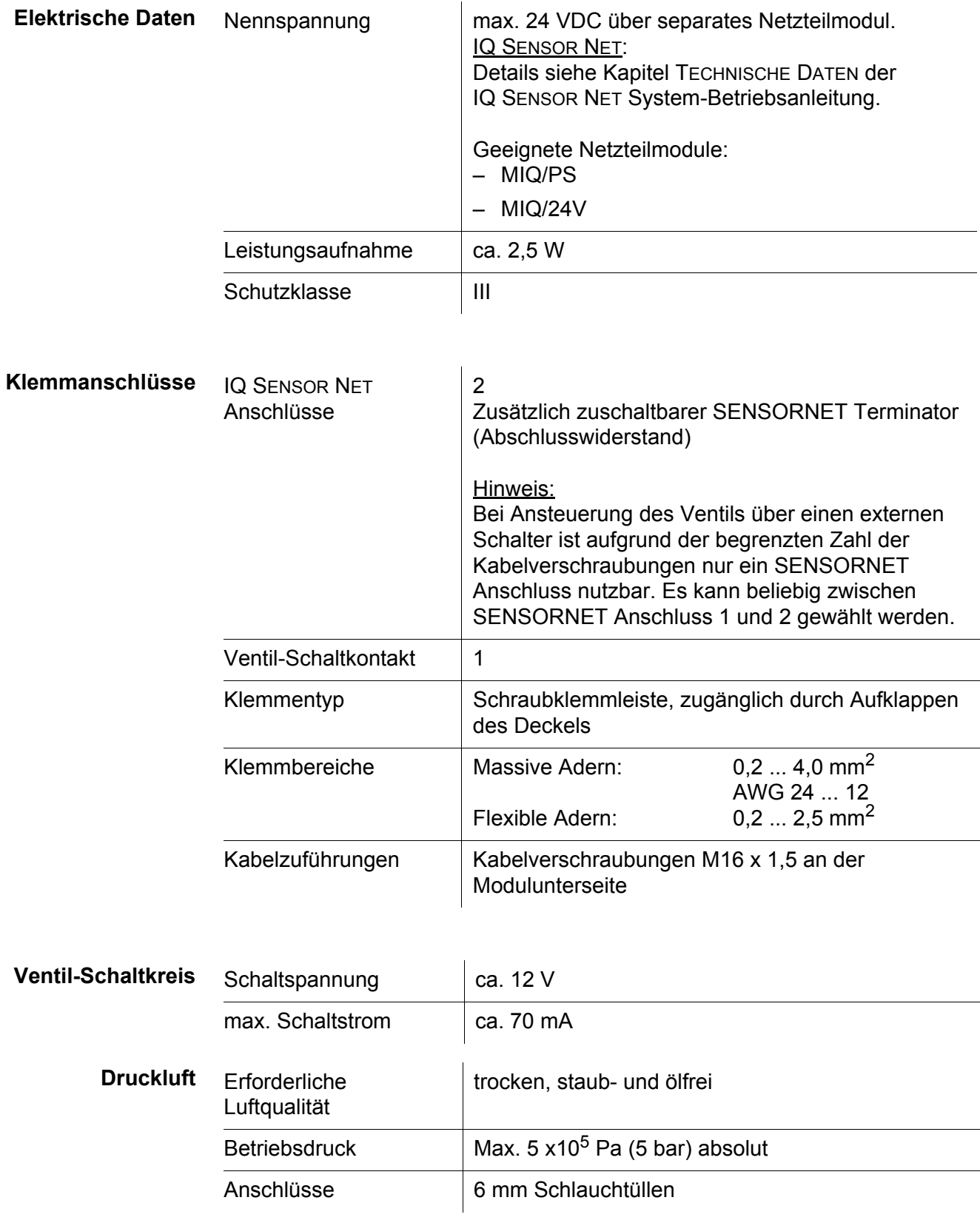

## <span id="page-21-0"></span>**8 Verzeichnisse**

#### <span id="page-21-1"></span>**8.1 Erläuterung der Meldungen**

In diesem Kapitel finden Sie eine Liste mit allen Meldungscodes und den dazugehörigen Meldungstexten, die im Logbuch des IQ SENSOR NET Systems für das Ausgangsmodul MIQ/CHV PLUS vorkommen können.

Informationen zu

- Inhalt und Aufbau des Logbuchs und
- Aufbau des Meldungscodes

finden Sie im Kapitel LOGBUCH der IQ SENSOR NET System-Betriebsanleitung.

Alle Meldungscodes des Ausgangsmoduls MIQ/CHV PLUS enden mit der Nummer "432".

#### <span id="page-21-2"></span>**8.1.1 Fehlermeldungen**

**Meldungscode Meldungstext**

EI2432 *Betriebsspannung zu niedrig, kein Betrieb möglich \* Installation und Kabellängen prüfen, Installationsanweisung beachten*

- *\* Netzteil/e überlastet, Netzteil/e ergänzen*
- *\* Klemm- und Modulverbindungen überprüfen*
- *\* Defekte Teilnehmer, Teilnehmer austauschen*

#### <span id="page-21-3"></span>**8.1.2 Infomeldungen**

Das Ausgangsmodul MIQ/CHV PLUS sendet keine Infomeldungen.

## <span id="page-22-0"></span>**9 Zubehör, Optionen**

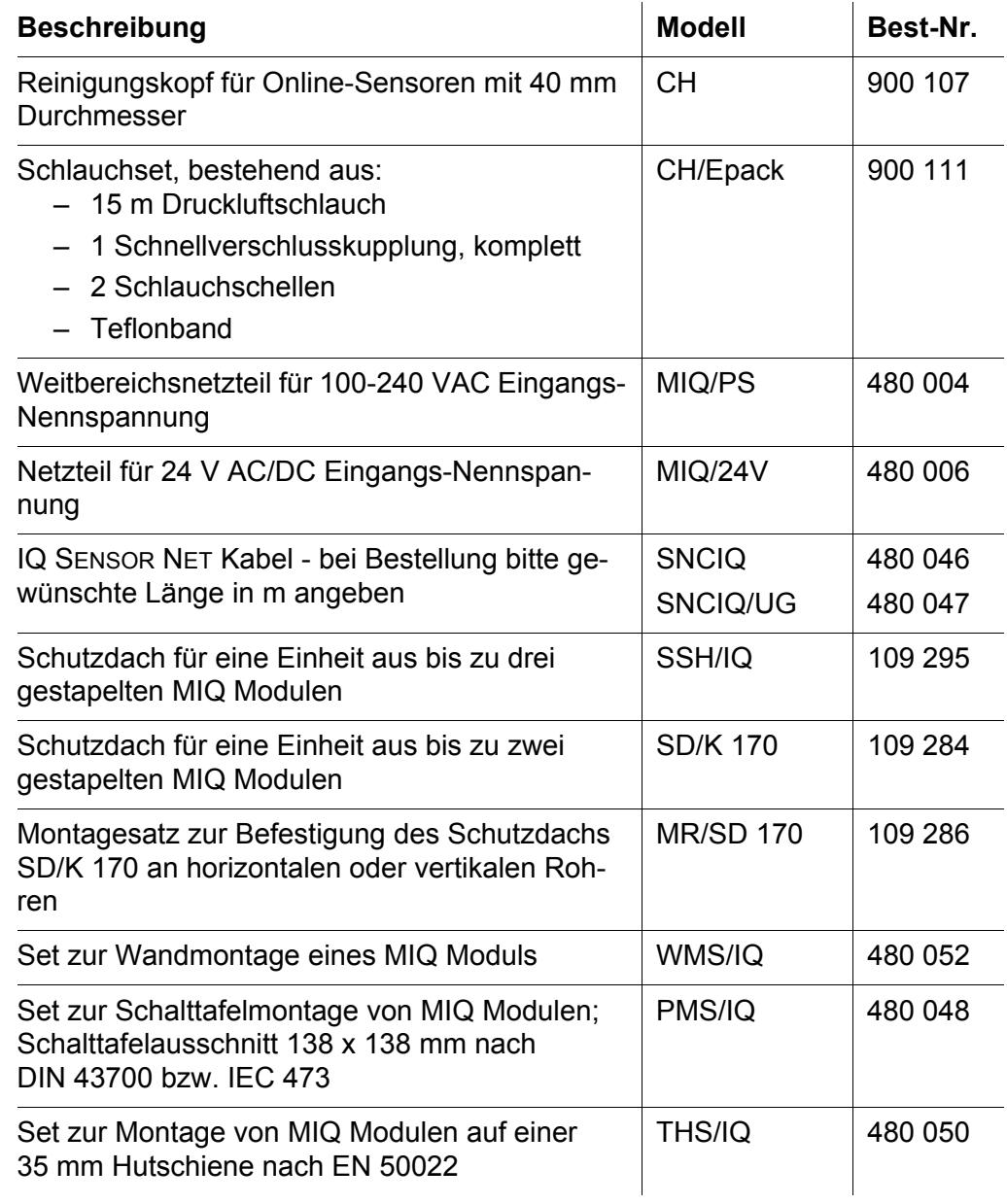

# Xylem |ˈzīləm|

1) Das Gewebe in Pflanzen, das Wasser von den Wurzeln nach oben befördert; 2) ein führendes globales Wassertechnologie-Unternehmen.

Wir sind ein globales Team, das ein gemeinsames Ziel eint: innovative Lösungen zu schaffen, um den Wasserbedarf unserer Welt zu decken. Im Mittelpunkt unserer Arbeit steht die Entwicklung neuer Technologien, die die Art und Weise der Wasserverwendung und die Aufbereitung sowie Wiedernutzung von Wasser in der Zukunft verbessern. Wir unterstützen Kunden aus der kommunalen Wasser- und Abwasserwirtschaft, der Industrie sowie aus der Privat- und Gewerbegebäudetechnik mit Produkten und Dienstleistungen, um Wasser und Abwasser effizient zu fördern, zu behandeln, zu analysieren, zu überwachen und der Umwelt zurückzuführen. Darüber hinaus hat Xylem sein Produktportfolio um intelligente und smarte Messtechnologien sowie Netzwerktechnologien und innovative Infrastrukturen rund um die Datenanalyse in der Wasser-, Elektrizitäts- und Gasindustrie ergänzt. In mehr als 150 Ländern verfügen wir über feste, langjährige Beziehungen zu Kunden, bei denen wir für unsere leistungsstarke Kombination aus führenden Produktmarken und Anwendungskompetenz, getragen von einer Tradition der Innovation, bekannt sind.

#### **Weitere Informationen darüber, wie Xylem Ihnen helfen kann, finden Sie auf www.xylem.com.**

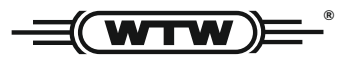

Xylem Analytics Germany Sales GmbH & Co. KG **WTW** Am Achalaich 11 82362 Weilheim Germany **Service und Rücksendungen:**

Tel.: Fax: E-Mail Internet: www.xylemanalytics.com +49 881 183-325 +49 881 183-414 wtw.rma@xylem.com

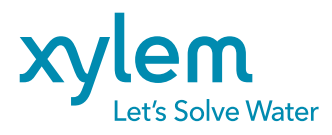

Xylem Analytics Germany GmbH Am Achalaich 11 82362 Weilheim Germany

 $\epsilon$ **UK**